**RSYNC and Dirvish for Disk-to-Disk Backups**

**PLUG March 4, 2004**

#### **Keith Lofstrom, KLIC keithl@ieee.org www.keithl.com**

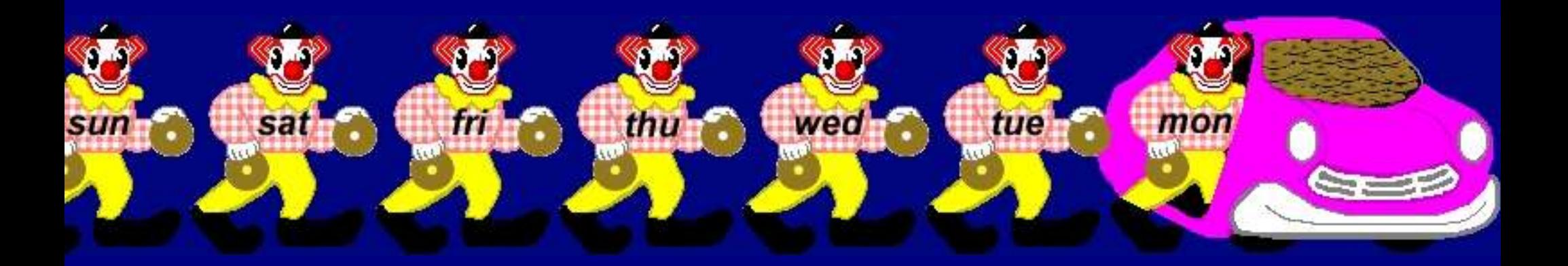

### **Agenda**

- Why back up, anyway?
- Alternatives
- How RSYNC works
- DIRVISH-RSYNC and alternatives
- Conclusions

## **Keith's First Law of Backups**

**If you don't have TWO copies of your data, you will have ZERO copies**

This is a restatement of Gump's law:

## **Keith's First Law of Backups**

**If you don't have TWO copies of your data, you will have ZERO copies**

> This is a restatement of Gump's law: **Darl Happens**

## **Keith's First Law of Backups**

**If you don't have TWO copies of your data, you will have ZERO copies**

This is a restatement of Gump's law:

# **Shit Happens**

## **Why Do Backups?**

- To recover lost data!
- Backup data nightly (or more often)
- Backups should be easy
- Backups should be indexed
- Backups should be secure
- Restore should be as simple as possible

## **Why Is Data Lost?**

- User mistakes deletion or overwrite
- Failed programs
- Imprudent upgrades
- Hard drive failure
- Other hardware failure
- Enemy action

## **Enemy Action?**

- Invasion, viruses, hostile modification
- Mounted media are vulnerable

## **Enemy Action?**

- Invasion, viruses, hostile modification
- Mounted media are vulnerable
- Bad advice

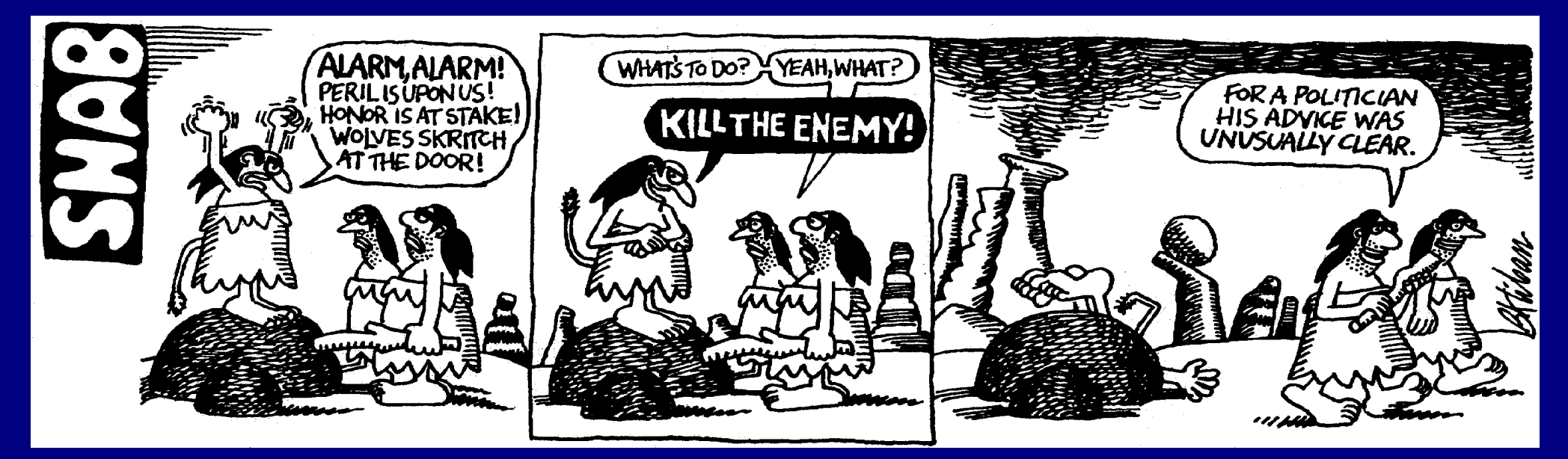

Copyright 1973, The National Lampoon

#### **Backup Alternatives**

- DVD-R: 8x-R \$200, \$2 /5GB
- Tape: Exabyte VXA-2 \$1300, \$90 /80GB
- RAID: Controller \$300, 3 + 1 parity drive
- RSYNC: 2x250GB drive, 2 hotswap cages, offline spare tray \$350

#### **Quality of Backup**

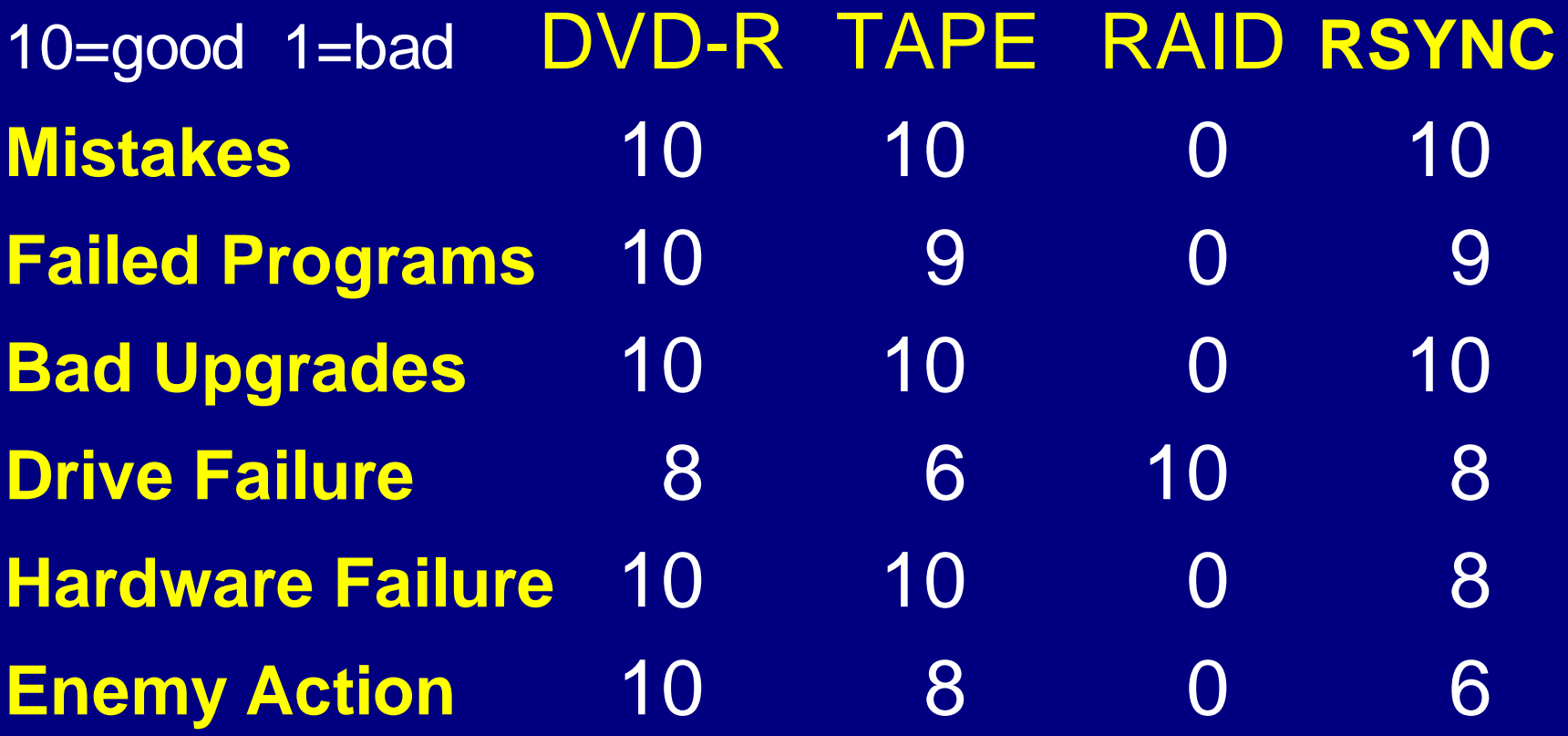

#### **Quality of Backup**

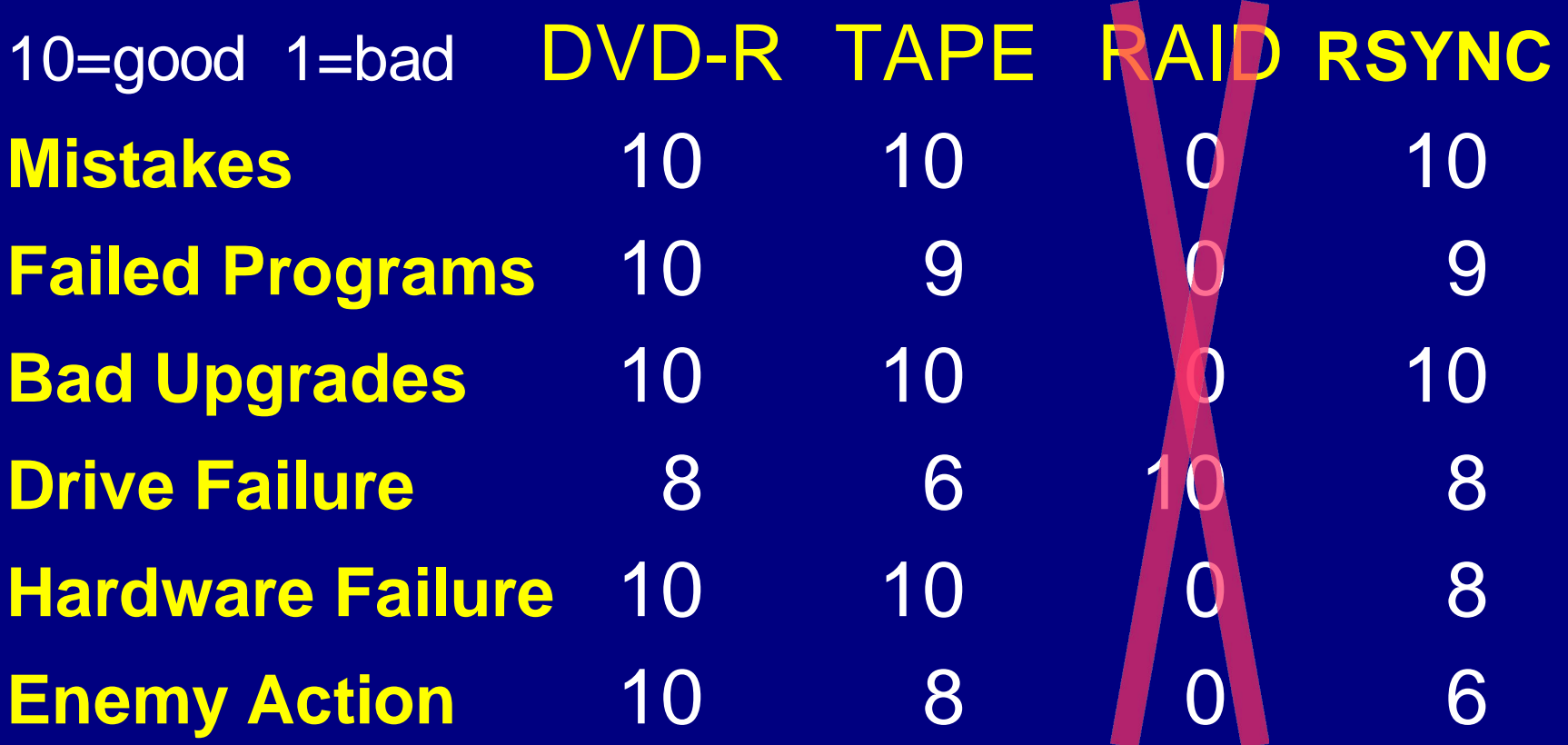

### **Quality of Backup (2)**

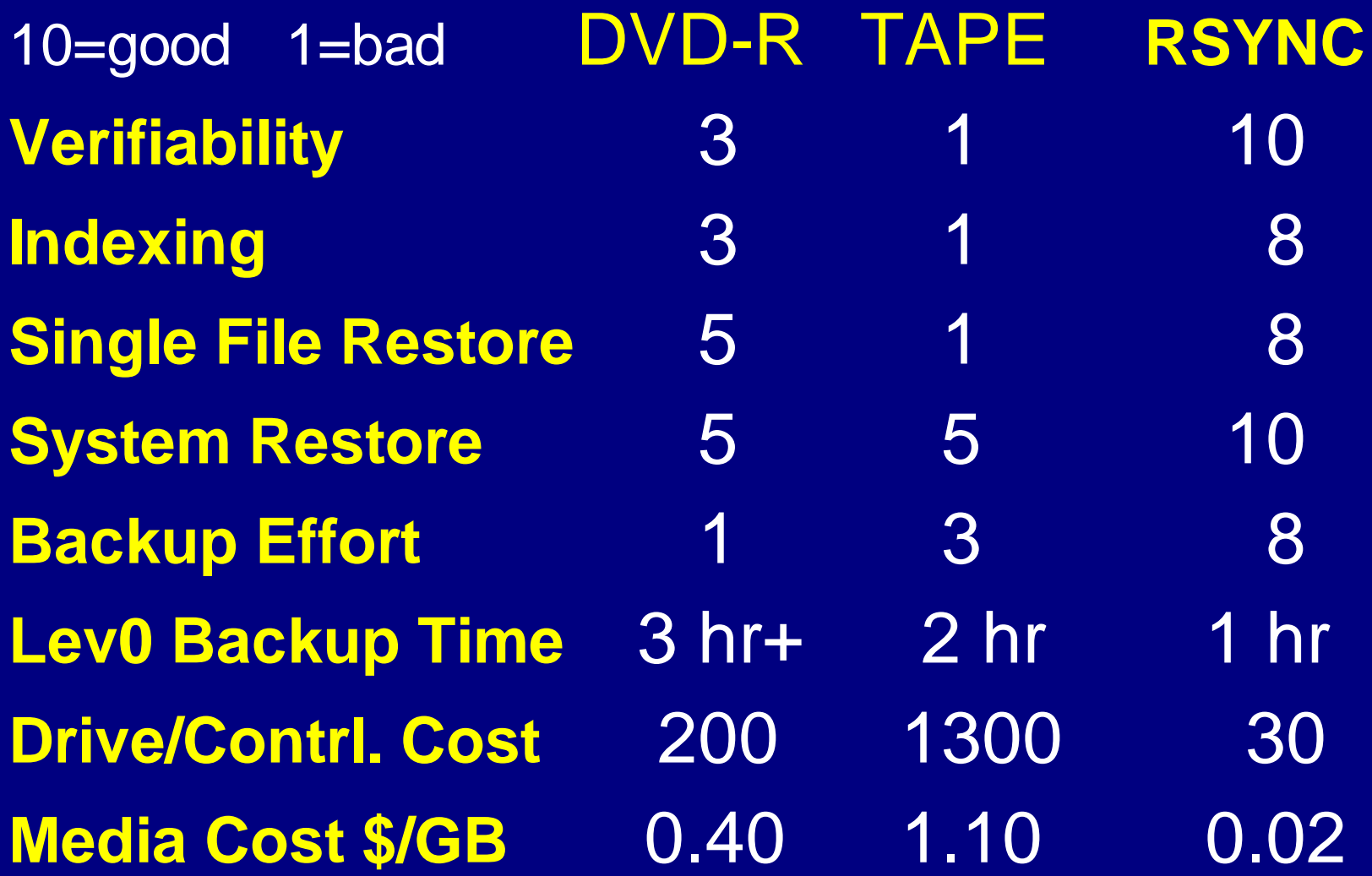

#### **Disk to Disk Backup with RSYNC**

• Disks are the cheapest, fastest backup media available

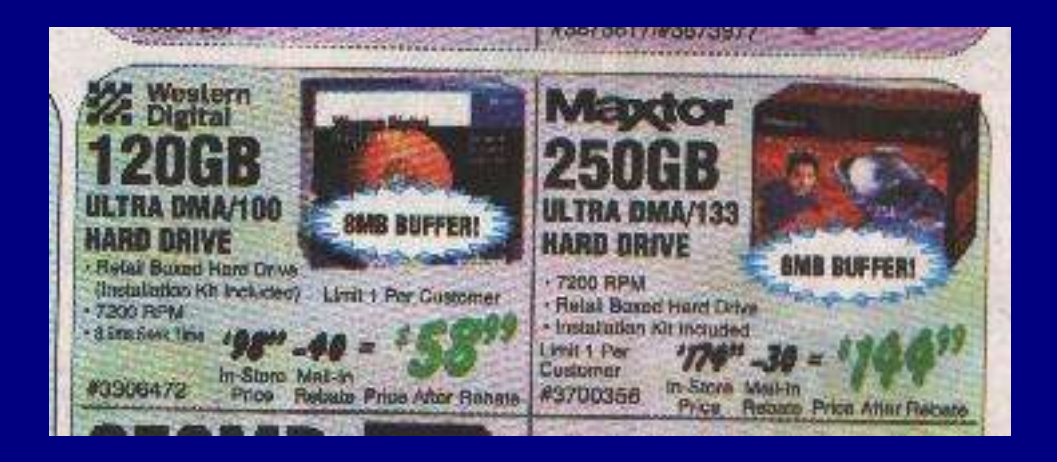

#### • RSYNC copies file systems over networks

## **The RSYNC Protocol**

- SAMBA team
- Fast only moves changed files
- Cheap uses hard links for unchanged files
- Builds a duplicate of client
- File system agnostic; stores data, not image
- Clients ported to many operating systems

– Linux, Unix, Windows, MAC 9 and 10

### **RSYNC is FAST**

- Compares modification times moves only changed files
- Blocks files into segments moves only segments with changed hashes
- Network load aware
- Moves files with ssh
- Typically 30-80 minutes to back up 80GB

#### **RSYNC uses Linux Hardlinks**

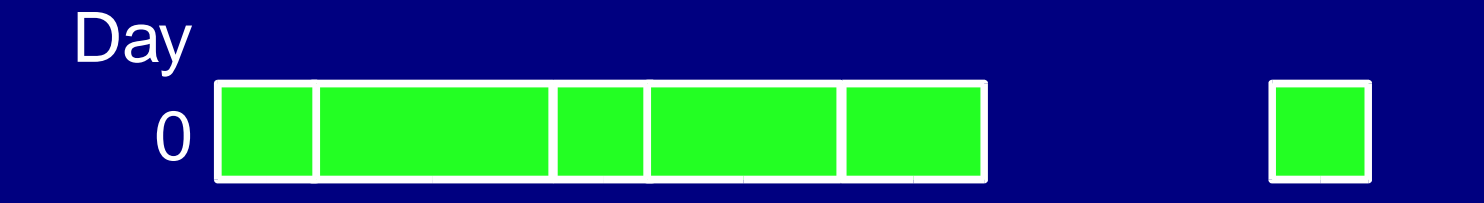

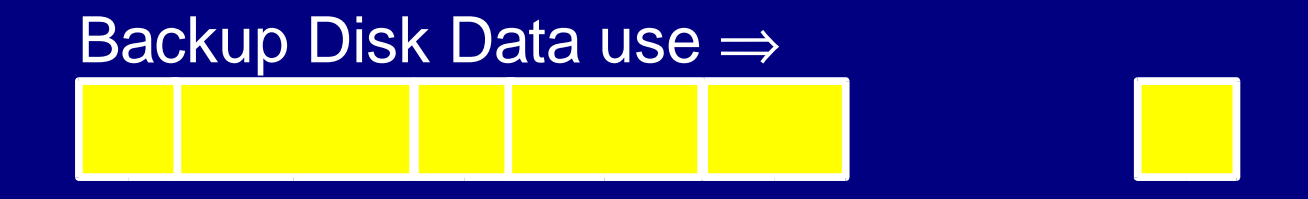

Rsync Disk-to-DiskBackups Keith Lofstrom March 4, 2004 17 www.keithl.com/linuxbackup.html

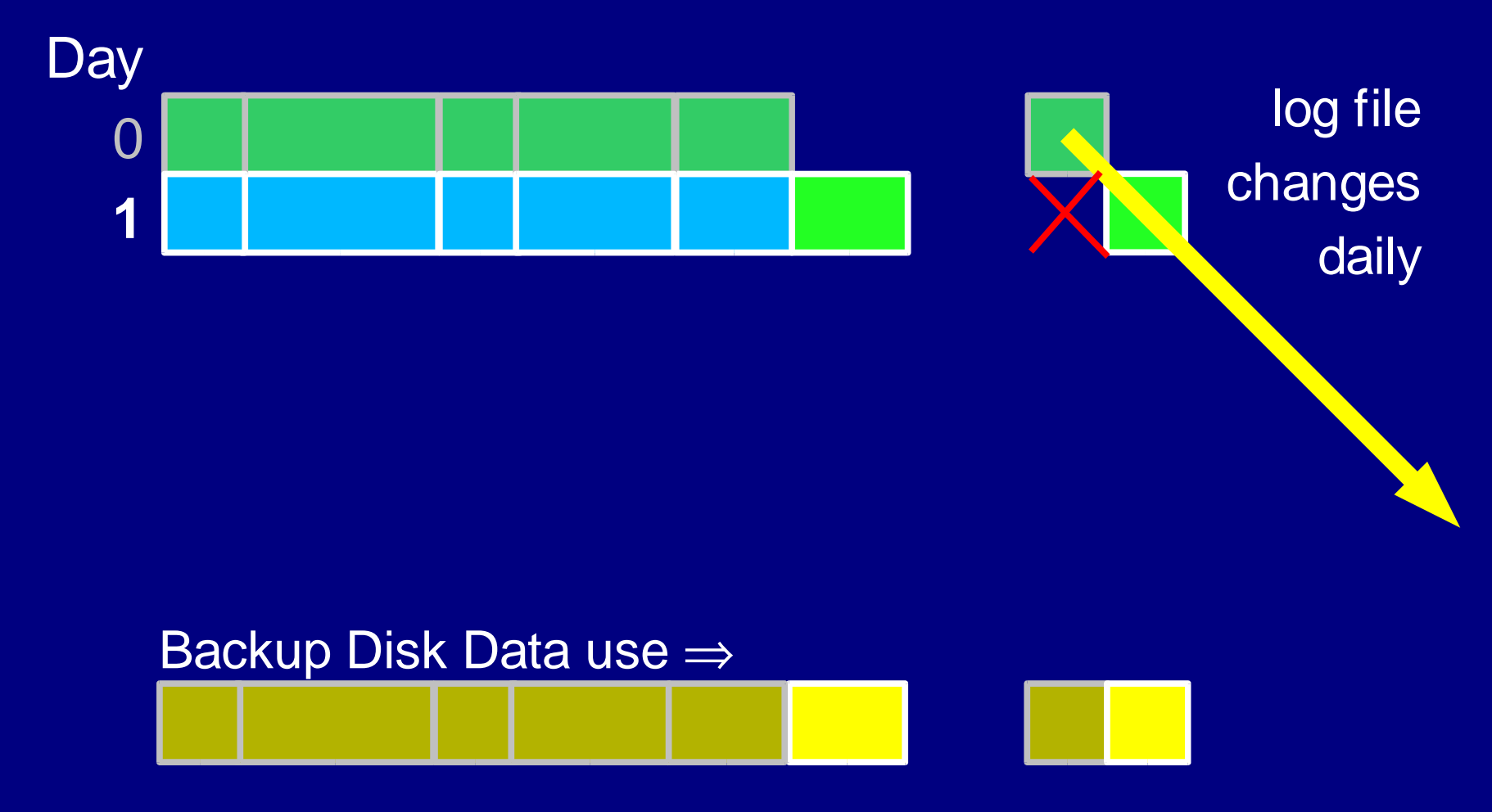

Adds another directory tree, but only new or changed data!

Rsync Disk-to-DiskBackups Keith Lofstrom March 4, 2004 18 and 18 www.keithl.com/linuxbackup.html

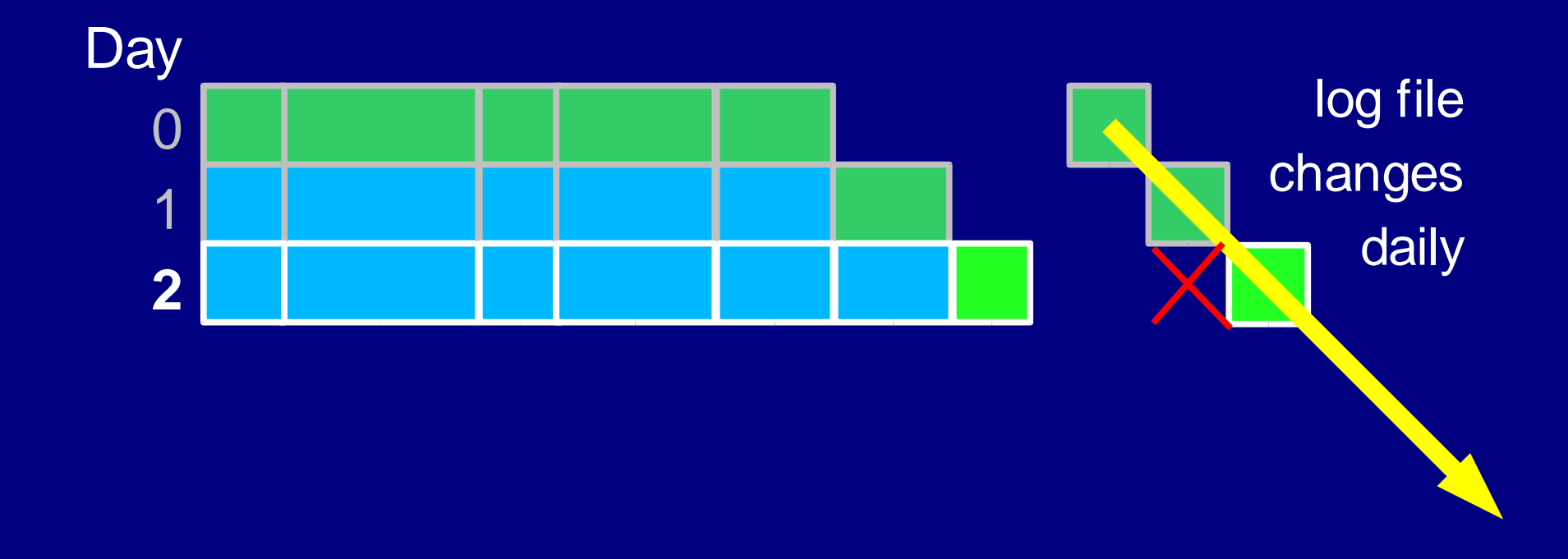

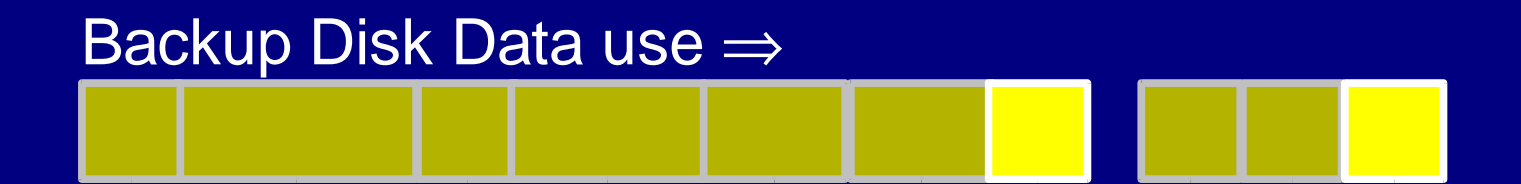

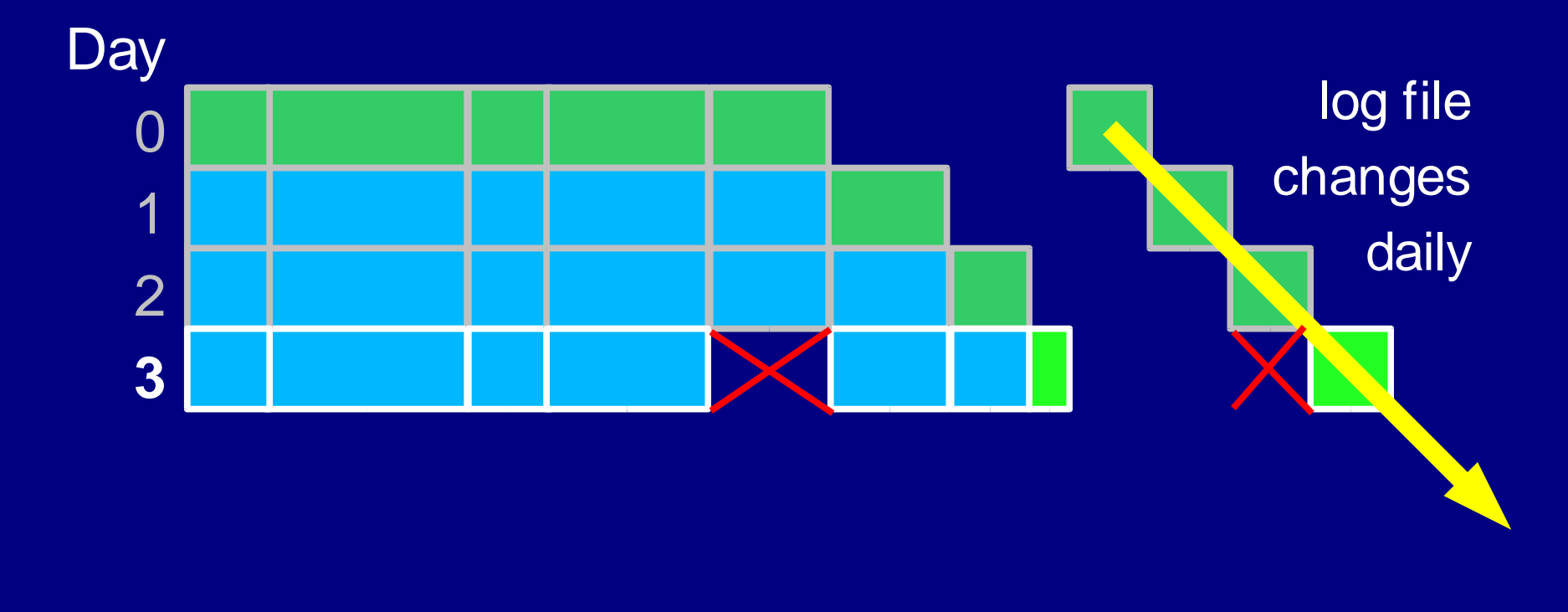

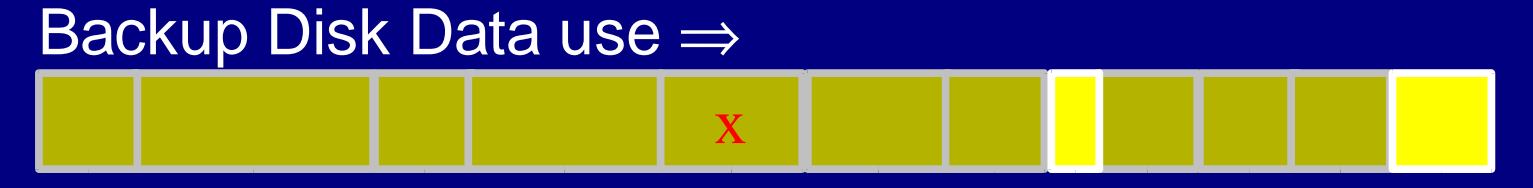

#### Deleted file remains in image

Rsync Disk-to-DiskBackups Keith Lofstrom March 4, 2004 20 www.keithl.com/linuxbackup.html

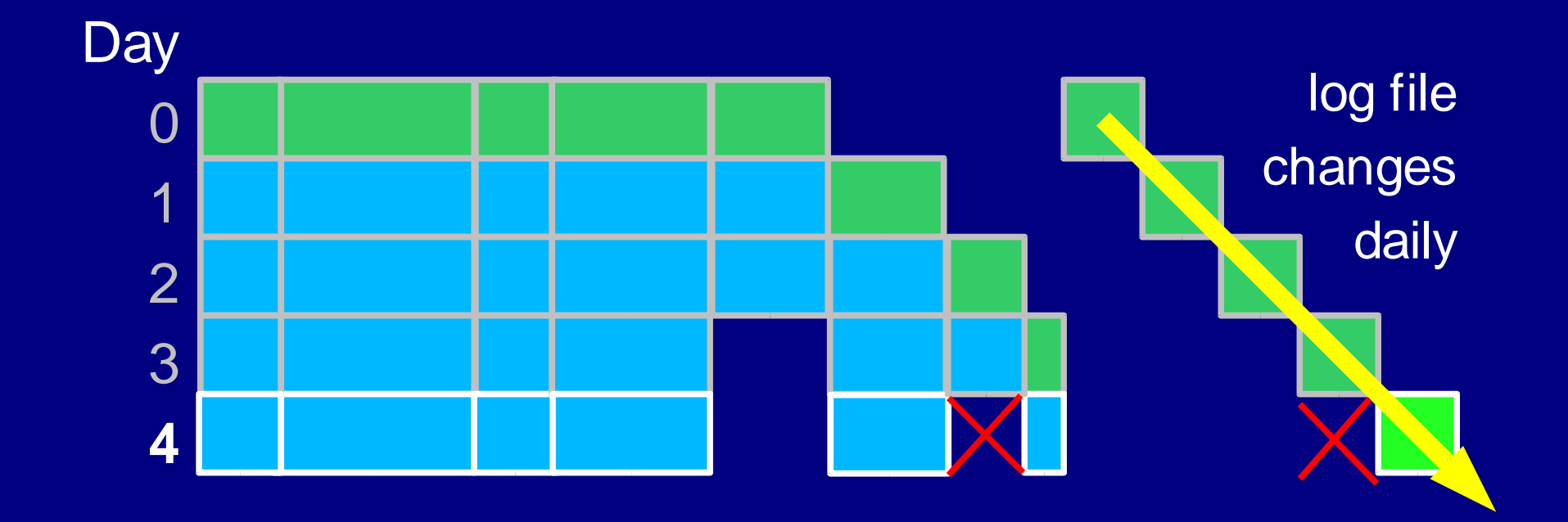

## Backup Disk Data use  $\Rightarrow$

#### **Expire - Day 2 & 3**

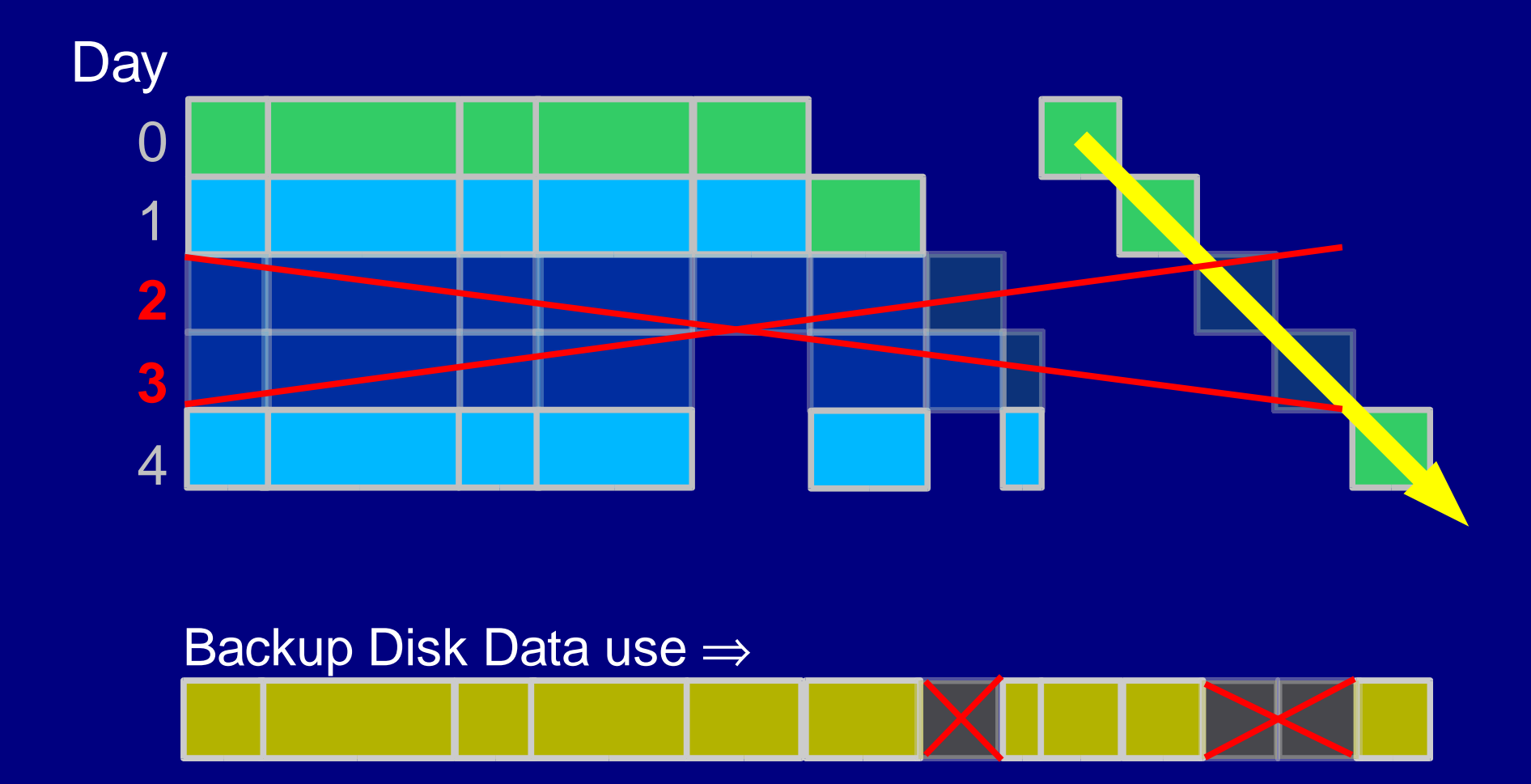

Two directory trees and some file space recovered

### **RSYNC Backup Disk Usage**

- Backup disk usage accumulates daily
	- New files and directories
	- Changed files and directories
	- Growing log files
	- Mail spools
- Backup disk space can be reduced by expiring old images

## **Example System - KLIC Network**

- Four networked machines
	- Linux Server
	- Linux Firewall
	- 2 Linux Laptops
- Data changes slowly
- 80 GB total

### **KLIC - RSYNC Backup Disk Usage**

- 80 GB initial image + 4GB extra
- KLIC averages 600MB/day new files
- Excluded ISO image directory

#### **Big Backup Drives are Better**

 $\cdot$  80GB + 4GB + 0.6GB  $\times$  days

#### **120GB**

#### **250 GB**

Rsync Disk-to-DiskBackups Keith Lofstrom March 4, 2004 26 www.keithl.com/linuxbackup.html

#### **Big Backup Drives are Better**

 $\cdot$  80GB + 4GB + 0.6GB  $\times$  days

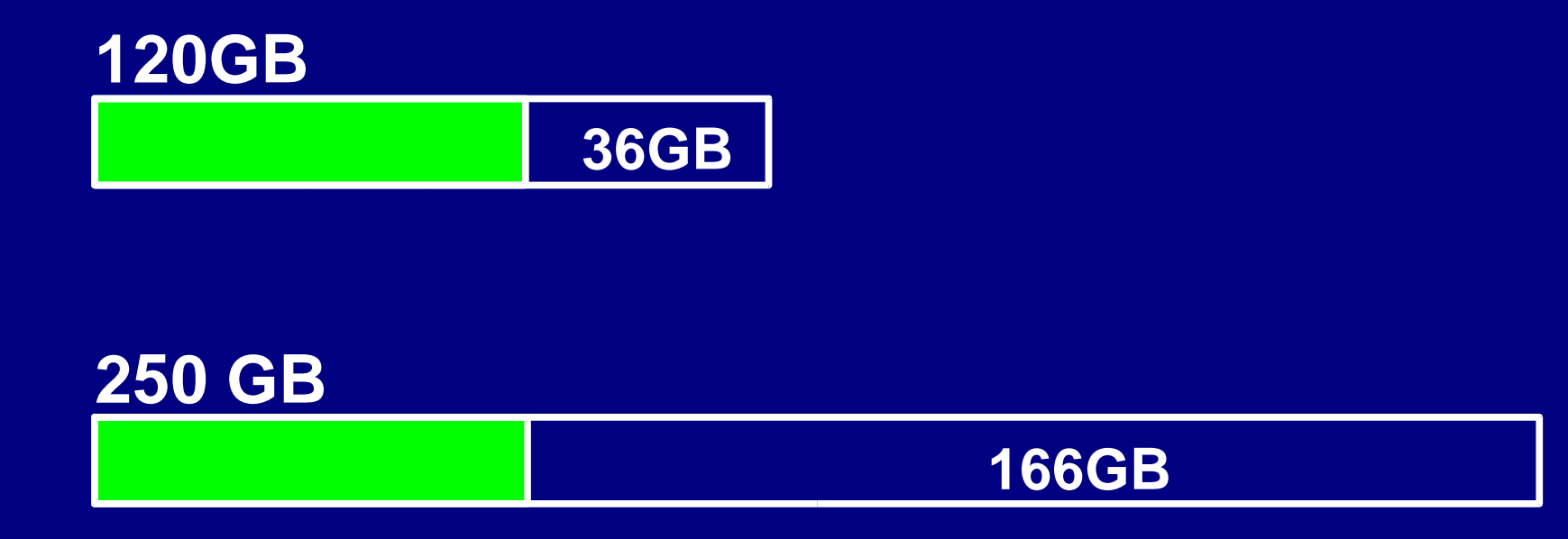

#### **Big Backup Drives are Better**

 $\cdot$  80GB + 4GB + 0.6GB  $\times$ days

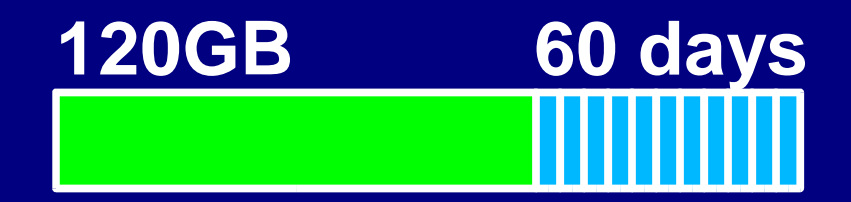

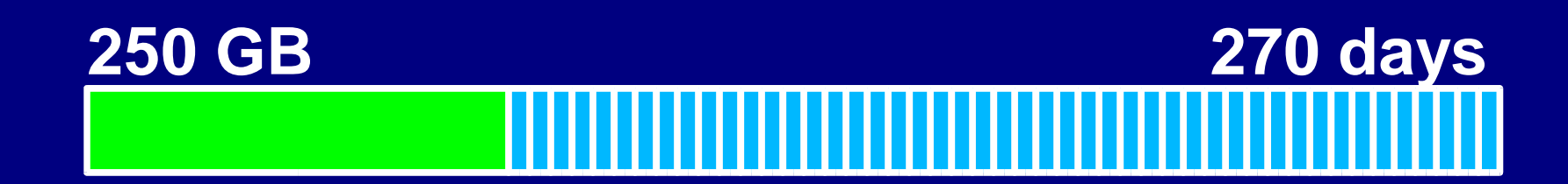

#### **RSYNC - Gotchas**

- Initialization takes hours
- RSYNC really thrashes hardware
	- read/writes a lot of data rapidly
	- fills RAM other apps swap in slowly afterwards
	- finds media and driver bugs

### **RSYNC - Dirvish**

- PERL wrapper by J.W. Schultz
- Automates RSYNC from config files
- Driven from server, pulls files
- Model and documentation "challenging"
- Script for single-file location and restore
	- Shows when files change

### **The Dirvish Toolbox**

- Flexible behavior and configuration
- Many different models possible

– JW says there is not "the suggested way"

- Design for the structure of your file systems
- Adapt your file systems for best backup

## **Dirvish File Structures**

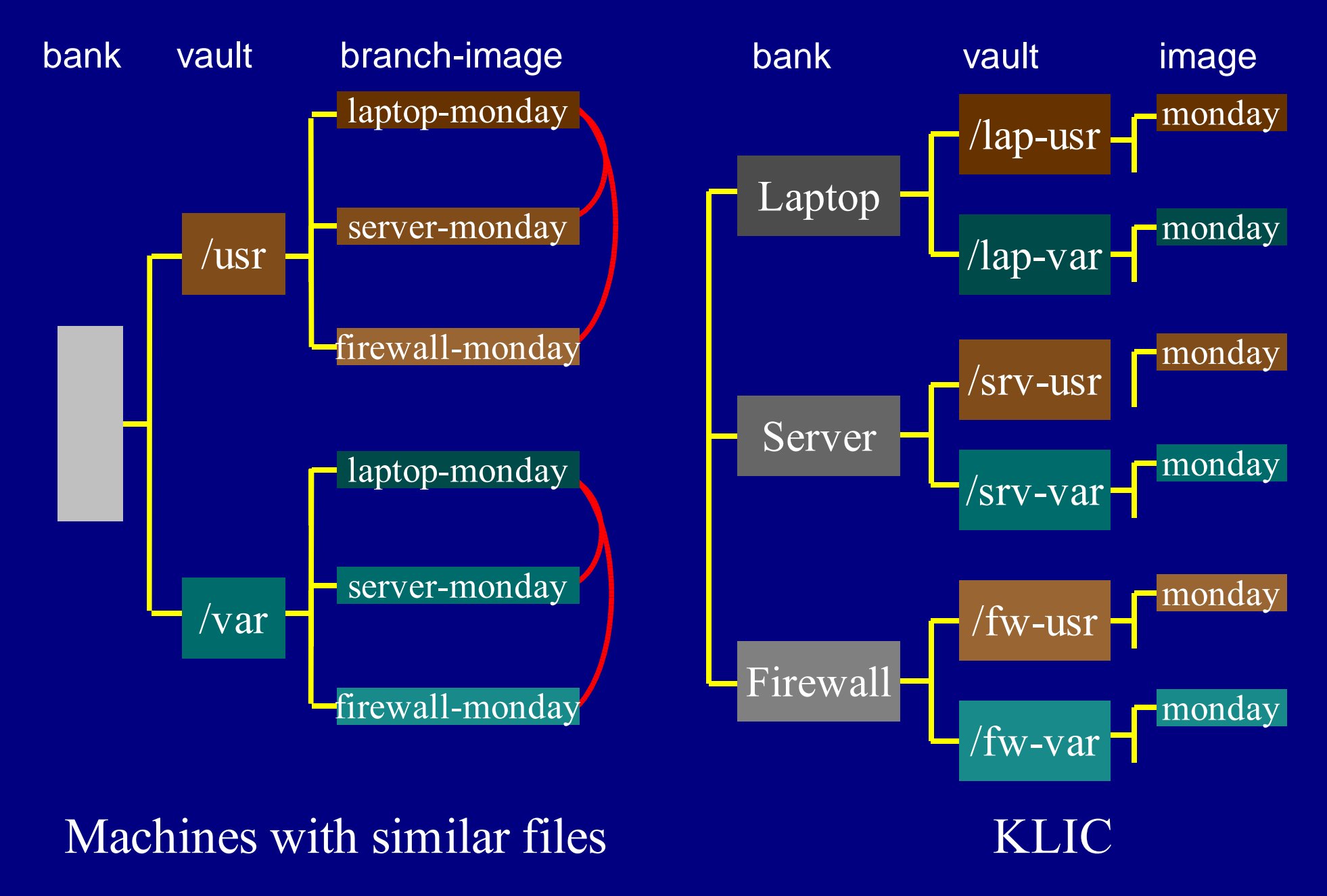

## **Dirvish File Structures**

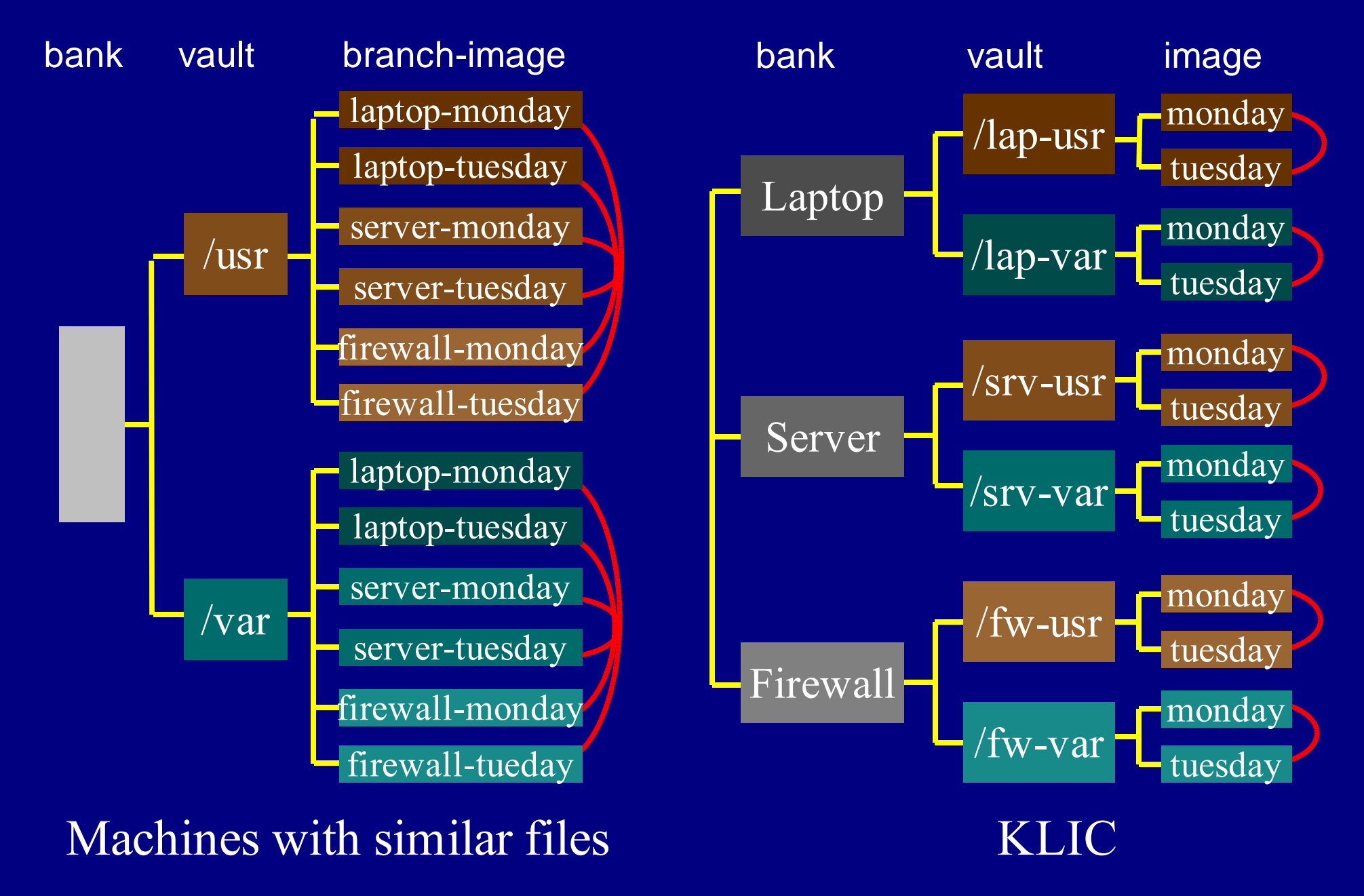

### **Dirvish - File Structure**

/backup - /dev/backup linked to /dev/hdg2 /backup/dirvish - "bank" /backup/dirvish/home - filesystem - "vault" /backup/dirvish/home/dirvish - setup files /backup/dirvish/home/srv-2003-1216-0300 - image of "branch" /backup/dirvish/home/lap-2003-1216-0300 - ""(1 per backup set) /backup/dirvish/home/lap-2003-1216-0300/tree - file tree stored here /backup/dirvish/home/lap-/2003-1216-0300 00S ...

#### Suggested for machines with very similar files

#### **Dirvish - KLIC File Structure**

/backup - /dev/hdg2 /backup/dirvish /backup/dirvish/lap - machine - "bank" /backup/dirvish/lap/lap-home - filesystem - "vault" /backup/dirvish/lap/lap-home/dirvish - setup files /backup/dirvish/lap/lap-home/2003-1215-0300 - 1 image per backup set /backup/dirvish/lap/lap-home/2003-1216-0300 - another image (linked) /backup/dirvish/lap/lap-home/2003-1216-0300/tree - file system stored here /backup/dirvish/lap/lap-home/2003-1216-0300/logs ...

#### KLIC uses this, machines are all different

#### **Alternatives to Dirvish**

- rsnapshot ( Mike Rubel's rsync\_snapshot )
	- Driven from clients
- rdiff-backup
	- See Russ Senior's December Adv. Topics talk
- Simple drive mirroring with RSYNC
	- Overwrites old data every day
- Compressed TAR or DUMP to hard disk
	- Slow, cannot use hard link layering

#### **Another Alternative: BackupPC**

- Web GUI
- Easy, user driven single file restore
- Efficient disk space use
	- finds same data under different names
- Good for large systems of similar computers
- Not so good for drive swapping

## **RSYNC - Swapping Drives**

- Use 2+ backup drives, and swap to shelf "often"
	- increases cost
	- hardware fail doesn't risk both drives
- 2.4.22 kernels (Fedora) have IDE hotswap
	- hdparm -b 0 /dev/backup

### **Swapping Backup Drives**

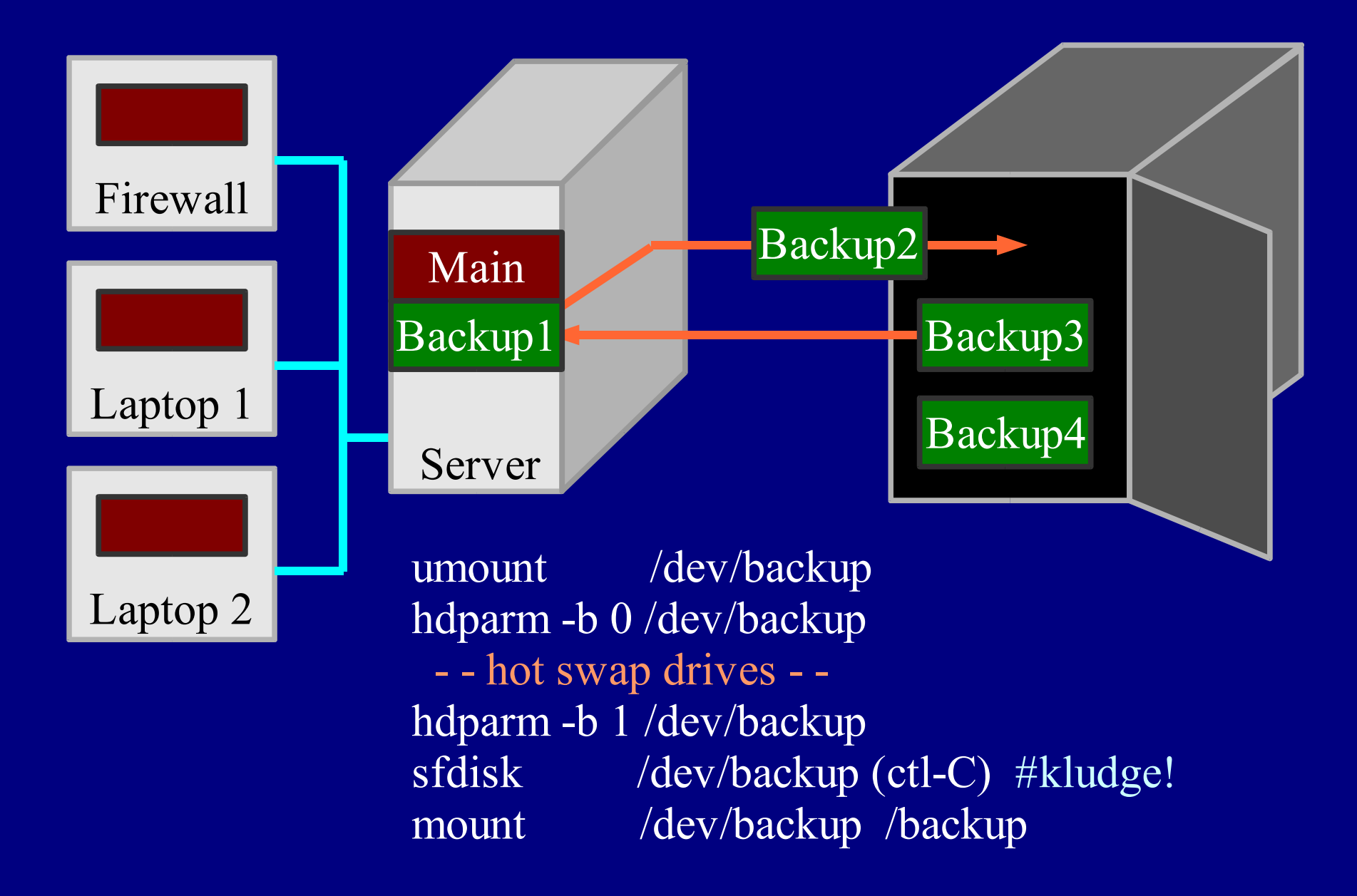

## **ViPower Swap Cages & Trays**

- Get Slide switch
	- Not key
- \$16 @ enu
- Extra tray \$10?
- USB2 version avail.
- Alternative is InClose @ Fry's
	- USB2 has errors

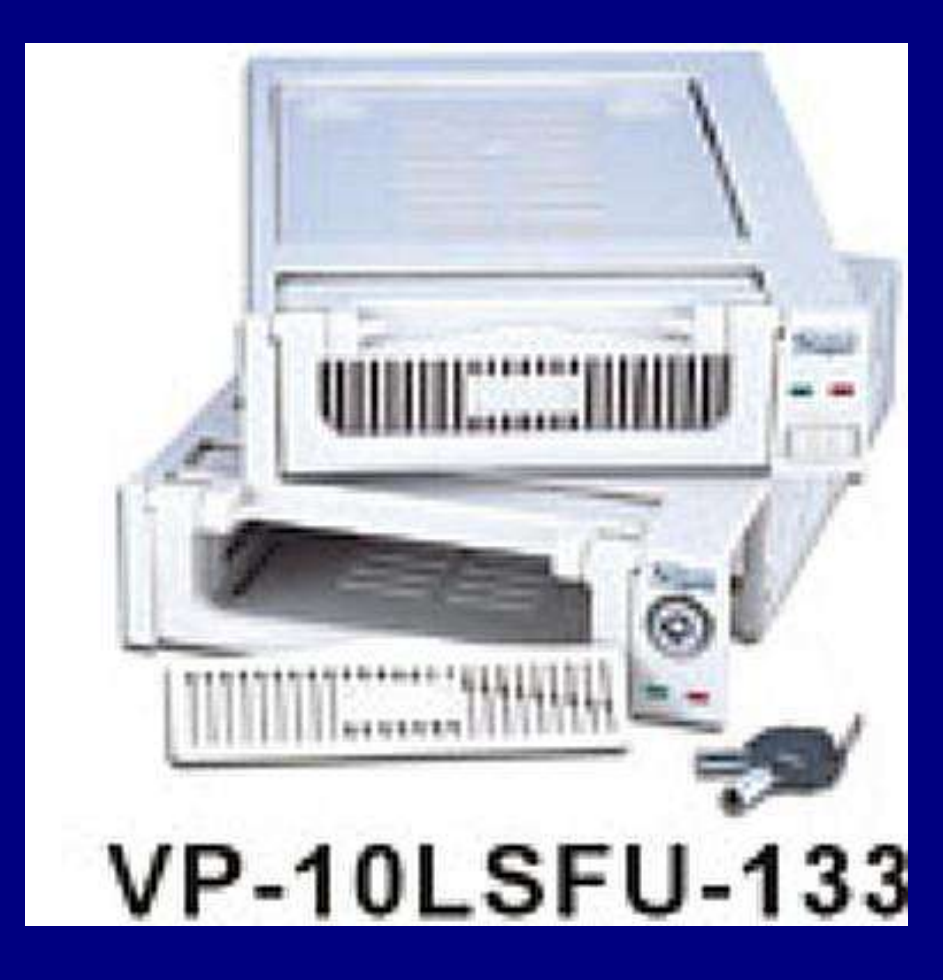

#### **Alternative USB2 external drive**

- + Separate power supply more robust
- + USB2 hotswap is fast and easy
- - Slower
- - More expensive
- - USB2 + LBA48 (>137GB) hard to find
	- Most external cases are still LBA28

## **Drive Swapping Gotcha**

- Kernel(? 2.4.22) doesn't update some drive size tables with *hdparm* hotswap
	- Causes write failures on larger drive swapped in after smaller drive
		- process stops but no corruption
	- Calling sfdisk /dev/backup then control-C fixes the tables

### **RSYNC - Tricks**

- Build backup drives with boot & swap
	- bootable system + swap on 4GB or so
- Use few, big partitions for your systems
	- No need to accomodate small media anymore!
- Backup drive unmounted, bus turned off
	- safe from program fails
	- won't stop savvy invader

## **RSYNC - More Tricks**

- In -s /dev/hdXN /dev/backup
- Build with backup partition with *mkfs -m 1*
- slocate: Exclude /backup partition
	- otherwise, all backup images in slocatedb
- Save *sfdisk* partition info with backup data
- Save *df* output with backup data
	- helps with rebuild/restore decisions

## **Eliminate big, slow changing files**

- Use MAILDIR mail directory format
	- small separate, non-changing files rather than one big file per folder
- Use SUSE-style logrotate & dateext
	- /var/log: dated extensions, not numbered. Whole set does not change daily.
	- messages.20040219, messages.20040218, etc., not messages.1, messages.2

#### **RSYNC Bare Metal Restore**

- Build shell script to do bare metal restore – **and TEST IT!**
- saved *sfdisk* output can partition new drive
	- text format can be edited for changing drive size
- Automatic process is lifesaver during a very stressful time. Do your future self a favor!

#### **Bare Metal Restore (2)**

- Keep main server drive in swap cage, too
- Have replacement drives available
- Have a spare tray to mount laptop drive
	- with IDE mini adapter
- Restoring 50GB to a bare drive
	- Takes about 5 minutes of setup
	- Takes about 2 hours of runtime

## **Restoring Server**

#### ●Power down

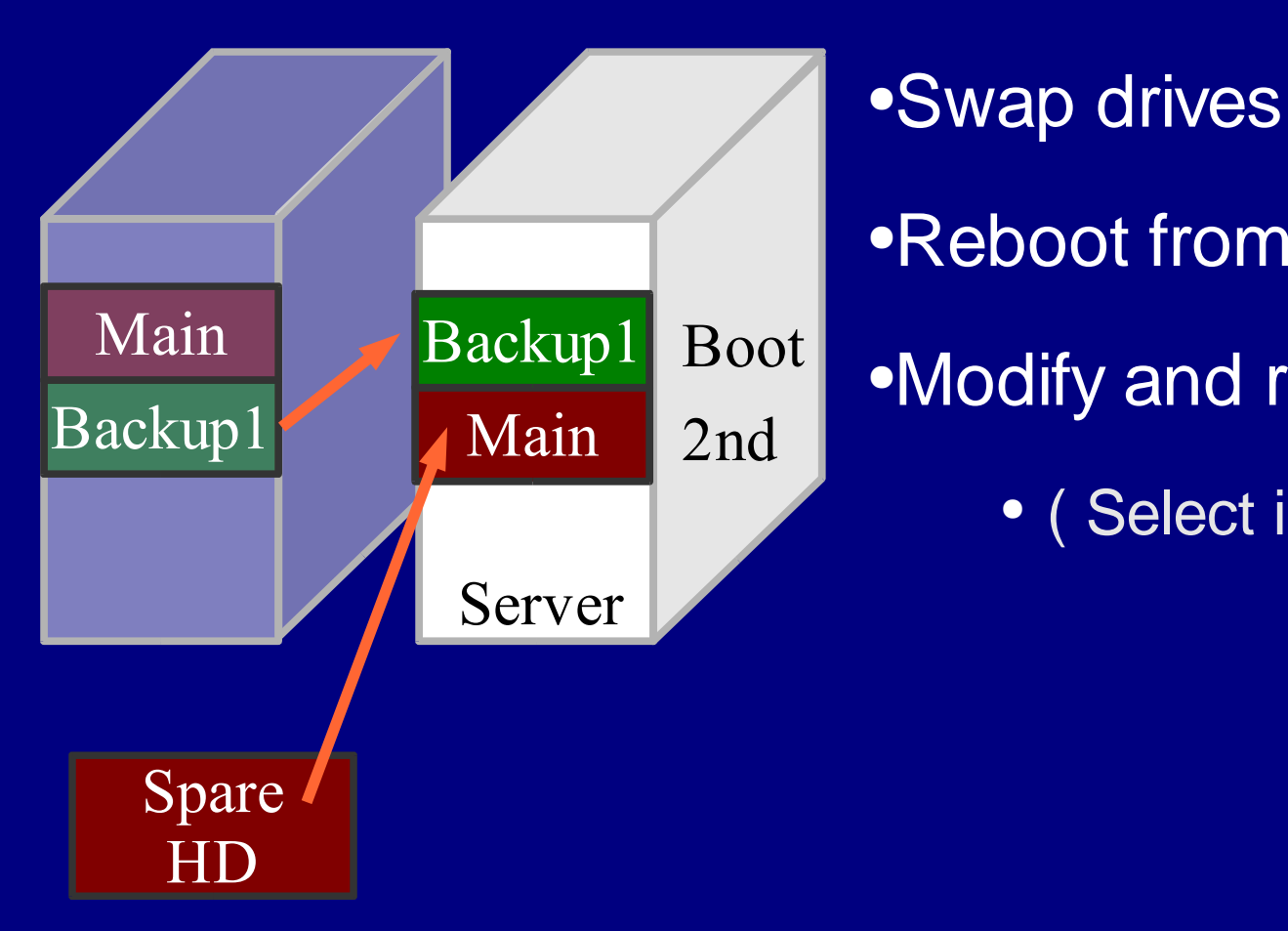

•Reboot from backup drive •Modify and run restore script

• ( Select image to use )

## **Restoring Server**

#### ●Power down

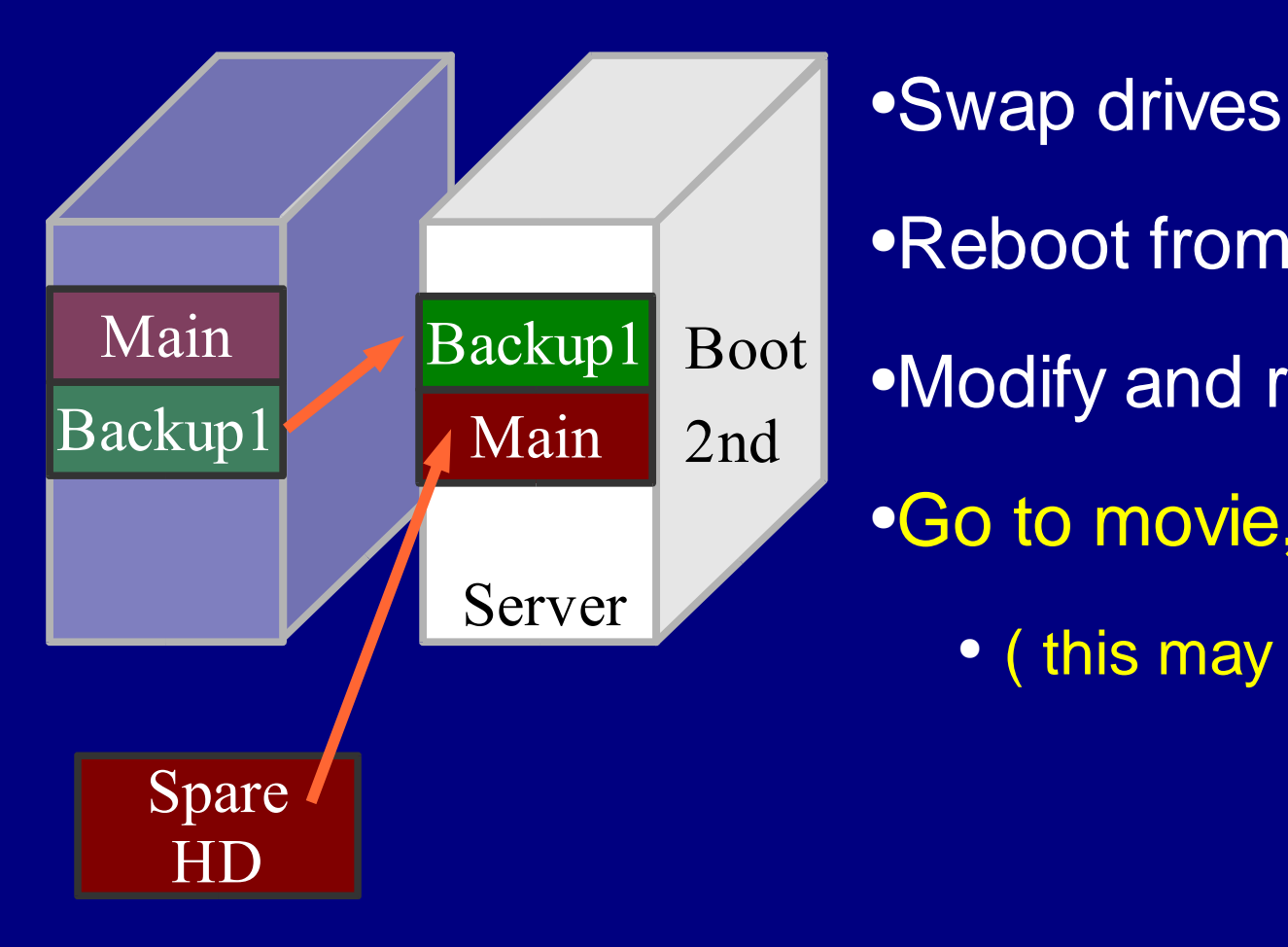

•Reboot from backup drive •Modify and run restore script •Go to movie, escape angry users • ( this may take 2 hours )

## **Restoring Server**

#### ●Power down

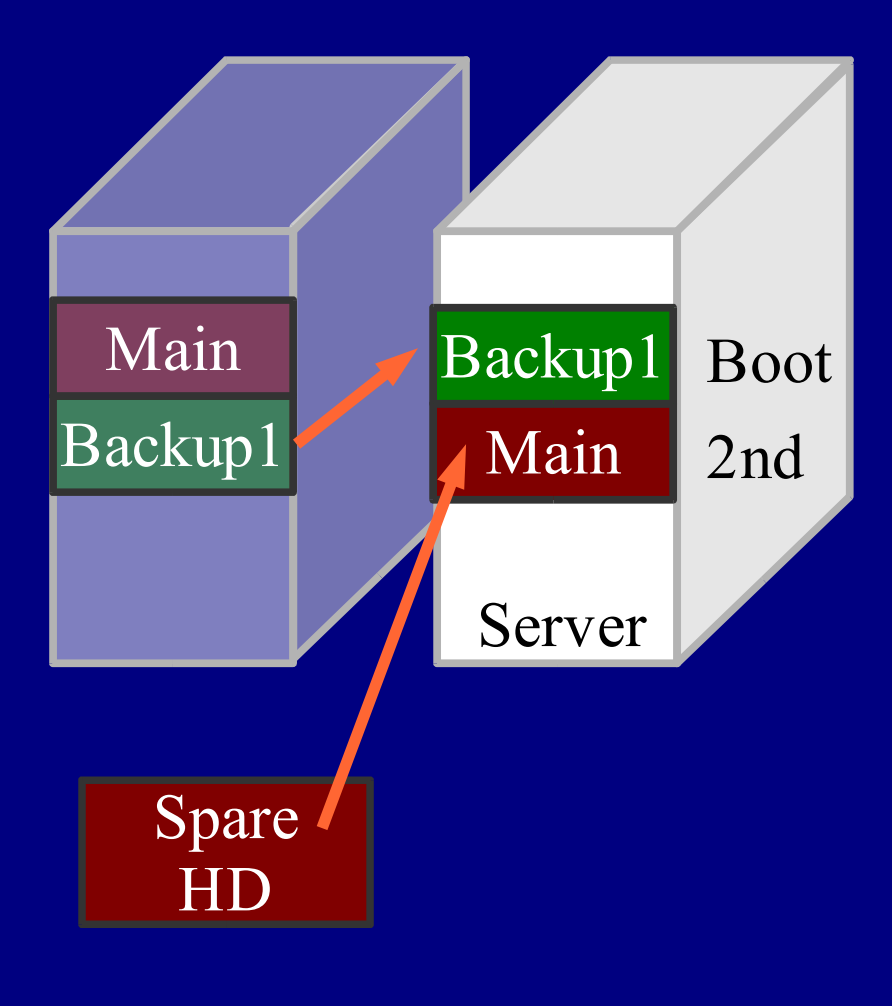

●Swap drives •Reboot from backup drive •Modify and run restore script •Go to movie, escape angry users • Restore portions of other images •Power down, Swap drives •Reboot from new main drive

### **Cost of RSYNC**

- 2x250 GB drives cost \$300
- 2 drive trays cost \$16
- 2 drives fill in 9 months (no expire)
- $\bullet \Rightarrow $1.20/day$
- $\bullet \Rightarrow$  \$0.015 /GB
- Expires and excludes can reduce cost
- Retire the drives after they fill (archival)

#### **Contractors and Consultants**

- Your contract may specify the removal of client data at the end of the job.
- Impossible to remove from tape or DVD-R!
- Using RSYNC imaged disk backups, a script can find and remove client directories and email from the backup hard drives, leaving the rest intact.

### **Life after RSYNC**

- Backups and restores are easy,
	- **so you can take more risks!**
- New distro? Why not? Easy to go back
- Invaded? Rebuild from yesterday's image
	- or a combination of images
- Watch newspaper ads for hard drive sales
	- Fry's "new"drives are often manufacturer refurbs - "no defect found" - check SMART data

#### **What's next?**

- Better documentation for DIRVISH
- MD5 checksum for rsync files
	- protect backup drive from enemy action
- Automated restore script generation
- Debug drive size and USB2 kernel errors
- Backup in a box

#### **Conclusions**

- RSYNC and Dirvish make drive-to-drive backups automatic and easy
- Inexpensive, fast, robust
- Backs up from server over network
- Opportunities for simple improvements

#### **REFERENCES**

- RSYNC www.rsync.org
- Dirvish www.pegasys.ws/dirvish
- ViPower cages www.vipower.com
- this talk, more info www.keithl.com/linuxbackup.html
- www.aracnet.com/~seniorr/plug-advanced-topics-2003-12-17.pdf
- BackupPC backuppc.sourceforge.net
- rsnapshot rsnapshot.org

#### /usr/local/sbin/dirvish-daily page 1

```
#!/bin/bash
#/usr/local/sbin/dirvish-daily
# mount disks and run dirvish
# KHL October 30, 2003
#
# this is called by /etc/cron.daily/backup
#--------------------------------------------------------------
# Variables used. Note that if BACKUPTOUCH is changed, you
# will also need to change it in /usr/local/sbin/dirvish-post
```

```
PATH=/sbin:/usr/sbin:/bin:/usr/bin:/usr/local/sbin
BACKUPDRIVELOG=/var/log/backup_drivelog
BACKUPTOUCH=/tmp/backuptouch
DISKLABEL=/backup/DISKLABEL
DIRVISHRUNALL=/usr/local/sbin/dirvish-runall
                                           D250 WD2500 |
```
**# Mount the backup drive. /dev/backup is a symbolic link made # by the sysadmin to the actual drive used for backups**

#### **/bin/mount /dev/backup /backup**

**#----------------**

#### /usr/local/sbin/dirvish-daily page 2

**# Make a "touched system" directory for backups used. # Each dirvish pass (in dirvish-post) will touch a filename # corresponding to the machine that was successfully backed up. # This allows us to keep track of which machines were online # when a particular backup was made. /bin/mkdir \$BACKUPTOUCH**

**# Do the backup itself. dirvish-runall is jw's perl script, # which uses the config file in /etc/dirvish \$DIRVISHRUNALL**

**# Make string with machines actually backed up indicated TOUCH=`/bin/ls -w 1000 -C \$BACKUPTOUCH `**

**# Make string with percentage full**

**FULL=`/bin/df /dev/backup | /usr/bin/tail -1 | \ /bin/awk "{ printf \"%3s%14d\",\\\$5,\\\$4 }"`**

**#----------------**

#### /usr/local/sbin/dirvish-daily page 3

**# Log the backup drive, add a single line with backup drive used, # the date, and which systems got backed up this time. This will # be useful in locating backup drives for restore. /bin/echo `/bin/cat \$DISKLABEL` `/bin/date +"%a %b %d %T %Z %Y"` "|" \ \$TOUCH "|" \$FULL >> \$BACKUPDRIVELOG**

**# Remove touched files from /tmp/backuptouch /bin/rm -rf \$BACKUPTOUCH**

**# Unmount backups for security. Prevent exposing backup partition # to a rogue program. /bin/umount /dev/backup**

**# All done! exit 0**

#### /var/log/backup\_drivelog

**C250 6Y250P | Sun Feb 22 05:10:02 PST 2004 | fw gate life t30 | 42% 135831060 B200 6Y200P | Mon Feb 23 05:29:26 PST 2004 | fw gate life t30 | 88% 24167540 D250 WD2500 | Tue Feb 24 05:15:09 PST 2004 | | 33% 155679048 D250 WD2500 | Fri Feb 27 05:10:36 PST 2004 | fw gate life t30 | 34% 153715288 D250 WD2500 | Sat Feb 28 05:10:53 PST 2004 | fw gate life t30 | 34% 153102004**

#### /usr/local/sbin/dirvish-post page 1

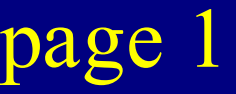

```
#!/bin/bash
# /usr/local/sbin/dirvish-post
#
# KHL 02-23-2004added "success" test
# KHL 11-13-2003original
#
# This is run after dirvish completes. It assumes Linux clients at
# the far end of the pipe, and will need to be modified for other OS
# types, specifically so it can save disk partition and disk full
# information. It may be easier to find "df" and "sfdisk" for those
# OS types and keep them in same the executables directories.
#--------------------------------------------------------------------
# Client commands. Full paths given for security.
SFDISK='/sbin/sfdisk -d /dev/hdmain '
DF='/bin/df '
# Server commands. Full paths given for security.
SSH='/usr/bin/ssh'
```
#### /usr/local/sbin/dirvish-post page 2

**# variables # DIRVISH\_CLIENT, \_SERVER, \_DEST, \_STATUS provided from dirvish**

#### **BACKUPTOUCH=/tmp/backuptouch**

**# Write df files to backup directory (image level) to keep track # of disk usage, in case we need to rebuild a disk. # This writes the df info into each vault image, which is redundant # but necessary given that dirvish is configured for multiple # vaults per client.**

**\$SSH \$DIRVISH\_CLIENT \$DF > \$DIRVISH\_DEST/../df.\$i**

**# Touch a marker file that indicates that the client has been visited**

```
if [ "$DIRVISH_STATUS" = "success" ]; then
    /bin/touch $BACKUPTOUCH/$DIRVISH_CLIENT
fi
```

```
# All done!
exit 0
```
#### /backup/dirvish/server/spare/dirvish/default.conf

```
client: server
tree: /spare
xdev: true
index: gzip
image-default: %Y-%m%d-%H%M
exclude:
   /proc
   /spare/iso
   /iso
```
#### /etc/dirvish/master.conf

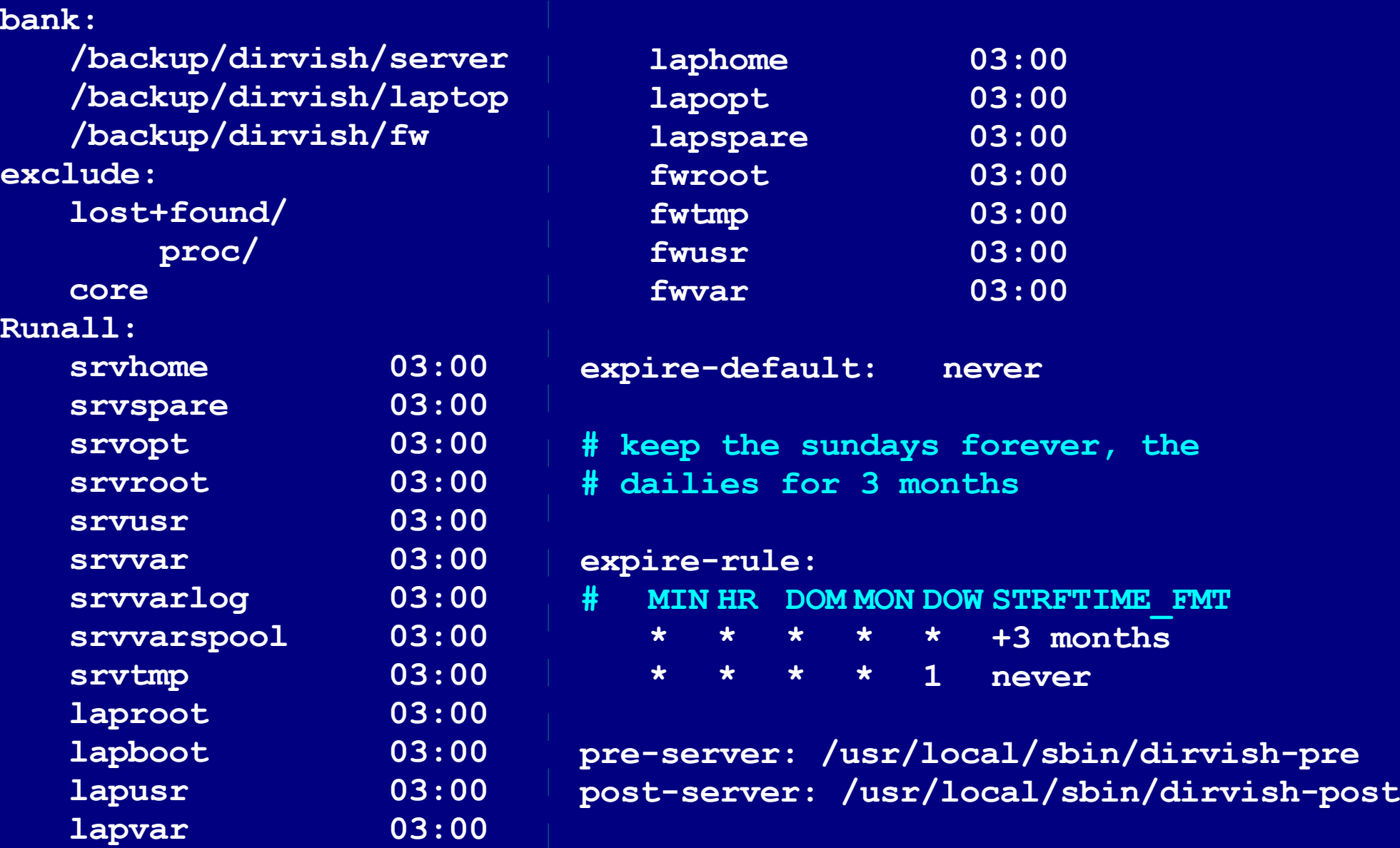

#### recover.hdg page 1

**#! /bin/bash**

```
BDIR=2003-1110-0300
S=/backup/dirvish/server
T=/new
DISK=/dev/hdg
SFD=$S/sfdisk.
```

```
MKFS='/sbin/mkfs.ext3 '
MOUNT=/bin/mount
ECHO=/bin/echo
```

```
COPY='/usr/bin/rsync -a'
E='/'
```

```
# time it
```
**/bin/date /bin/sleep 10 /bin/date > tmp/recoverlog** **# first, build disk partitions # from sfdisk file**

**/bin/cat \$SFD | / /bin/sfdisk --force \$DISK**

**# second, build partitions**

| <b><i>SMKFS</i></b>        | $$$ {DISK}1        |
|----------------------------|--------------------|
| <b><i>SMKFS</i></b>        | $$$ {DISK}5        |
| <b><i>SMKFS</i></b>        | $\sqrt{5(DISK)}$ 6 |
| <b><i><u>SMKFS</u></i></b> | $\sqrt{5}$ {DISK}7 |
| <b><i>SMKFS</i></b>        | $$$ {DISK}8        |
| <b><i>SMKFS</i></b>        | $$$ {DISK}9        |
| <b><i><u>SMKFS</u></i></b> | $$$ {DISK}10       |
| <b><i>SMKFS</i></b>        | $$$ {DISK}11       |
| <b><i><u>SMKFS</u></i></b> | $$$ {DISK}12       |
| <b><i><u>SMKFS</u></i></b> | $$$ {DISK}13       |
| <b><i>SMKFS</i></b>        | $$$ {DISK}14       |
|                            |                    |

**# make the swap partition**

**/sbin/mkswap \${DISK}15**

#### recover.hdg page 2

**# THIS IS VERY PARTITION DEPENDENT**

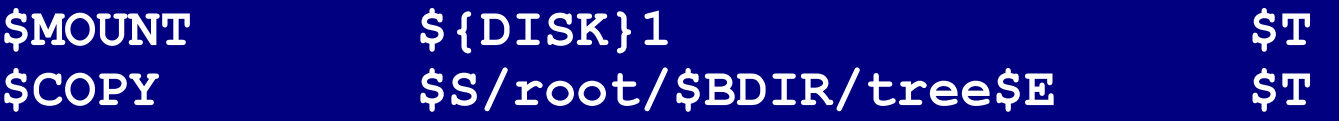

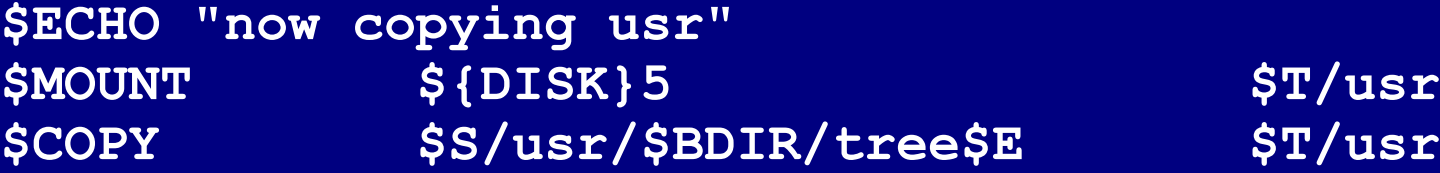

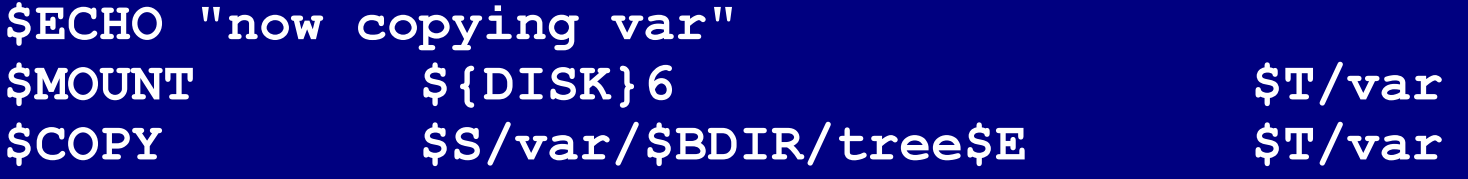

**\$ECHO "now copying var/log"** \$MOUNT \${DISK}7 \$P/var/log **\$COPY \$S/varlog/\$BDIR/tree\$E \$T/var/log**

**# ... more partitions, not shown**

#### recover.hdg page 3

```
# fourth, make /proc
```

```
/bin/mkdir $T/proc
```

```
# fifth, install grub boot loader
```

```
/sbin/grub --batch --device-map=/dev/null << EOF
device (hd1) ${DISK}
root (hd1,0)
setup (hd1)
quit
EOF
# time it again
/bin/date
/bin/date >> /tmp/recoverlog
# finish up
exit 0
```